# PaiMei - Reverse Engineering Framework RECON2006

## Pedram Amini pamini@tippingpoint.com

<span id="page-0-0"></span>June 16, 2006

Pedram Amini [PaiMei - Reverse Engineering Framework](#page-113-0)

<span id="page-1-0"></span>[Talk outline](#page-1-0) [What is it?](#page-6-0) [Framework components](#page-11-0)

# Mandatory Narcissistic Slide

- **Launched OpenRCE.org one year ago, to date** 
	- I'm curious, how many of you were here last year?
- **Currently employed by TippingPoint**
- I manage the Security Research Team (TSRT)
- Small group put together about 6 months ago
	- We are looking to expand
- You will be hearing more from us in the coming months
- **•** Thanks in advance
	- **Cody Pierce**
	- **Cameron Hotchkies**
	- Peter Silberman
	- **e** Fro Carrera
	- **Beta testers**

[Command line scripts](#page-46-0) [Console \(GUI\) and tools](#page-79-0) [In-house tools, bugs and ideas](#page-90-0) [Talk outline](#page-1-0) [What is it?](#page-6-0) [Framework components](#page-11-0)

- **•** PaiMei overview
	- Motivations behind creation
	- **•** Breakdown of components

[Command line scripts](#page-46-0) [Console \(GUI\) and tools](#page-79-0) [In-house tools, bugs and ideas](#page-90-0) [Talk outline](#page-1-0) [What is it?](#page-6-0) [Framework components](#page-11-0)

- **•** PaiMei overview
	- Motivations behind creation
	- Breakdown of components
- Command line scripts
	- Intro to and demos of various scripts built on Paimei

[Command line scripts](#page-46-0) [Console \(GUI\) and tools](#page-79-0) [In-house tools, bugs and ideas](#page-90-0) [Talk outline](#page-1-0) [What is it?](#page-6-0) [Framework components](#page-11-0)

- **•** PaiMei overview
	- Motivations behind creation
	- Breakdown of components
- Command line scripts
	- Intro to and demos of various scripts built on Paimei
- Console (GUI) and tools
	- Intro to and demos of various GUI tools built on PaiMei

[Command line scripts](#page-46-0) [Console \(GUI\) and tools](#page-79-0) [In-house tools, bugs and ideas](#page-90-0) [Talk outline](#page-1-0) [What is it?](#page-6-0) [Framework components](#page-11-0)

- **•** PaiMei overview
	- Motivations behind creation
	- Breakdown of components
- Command line scripts
	- Intro to and demos of various scripts built on Paimei
- Console (GUI) and tools
	- Intro to and demos of various GUI tools built on PaiMei
- In-house tools, bugs and ideas
	- Overview of some in-house tools not being released
	- Ideas for interested tool developers
	- Needs for future development

[Command line scripts](#page-46-0) [Console \(GUI\) and tools](#page-79-0) [In-house tools, bugs and ideas](#page-90-0) <span id="page-6-0"></span>[Talk outline](#page-1-0) [What is it?](#page-6-0) [Framework components](#page-11-0)

# The Name

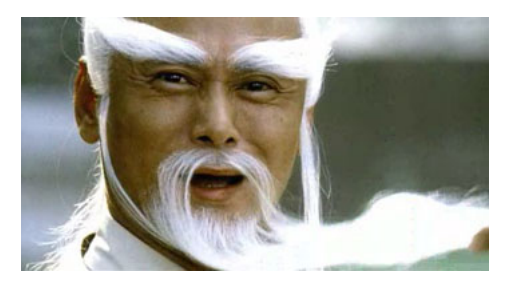

- Named after the Kill Bill 2 character
- Pai Mei actually means white eyebrow
	- But that has nothing to do with the tool

[Command line scripts](#page-46-0) [Console \(GUI\) and tools](#page-79-0) [In-house tools, bugs and ideas](#page-90-0) [Talk outline](#page-1-0) [What is it?](#page-6-0) [Framework components](#page-11-0)

# The Sweet Doll

- I haven't decided how to give this out yet
- Or even if I'm willing to part with it for that matter
- **Someone in this audience** could soon be the proud owner of this bad boy

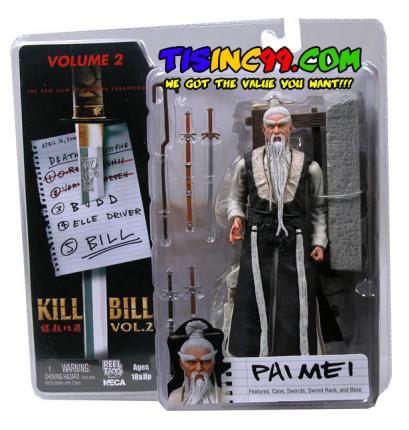

[PaiMei](#page-1-0) [Command line scripts](#page-46-0)

[Console \(GUI\) and tools](#page-79-0) [In-house tools, bugs and ideas](#page-90-0) [Talk outline](#page-1-0) [What is it?](#page-6-0) [Framework components](#page-11-0)

# Really, What is it?

- It's a win32 reverse engineering framework
- Written entirely in Python
- Think of PaieMei as an RE swiss army knife
- Already proven effective for a number of tasks
	- **Puzzer assistance**
	- Code coverage tracking
	- Data flow tracking
	- A beta tester used it to solve the T2'06 RE challenge

### My hopes and dreams

That with community support and contributions, PaiMei can do for RE dev what Metasploit does for exploit dev

[Talk outline](#page-1-0) [What is it?](#page-6-0) [Framework components](#page-11-0)

# Motivation: Rapid Development

- Avoid the learning / re-learning curve of various SDKs
- Develop in a higher level language
	- Easy management of arbitrary data structures
	- **a** Less code
	- Less debugging of the actual tool
- Build data representation into the framework, as opposed to an after-thought
	- Of course, coming from me, this translates into graphing

[Talk outline](#page-1-0) [What is it?](#page-6-0) [Framework components](#page-11-0)

# Motivation: Homogenous Environment

- Making tools and languages talk to one another is tedious
	- IDA vs. OllyDbg vs. MySQL
	- $C/C++$  vs. Python
- Centralized tool creation vs. the old school:
	- **•** Launch debugger
	- Run plug-in
	- Save output to disk
	- Parse output through Perl into IDC
	- Import into IDA

[Command line scripts](#page-46-0) [Console \(GUI\) and tools](#page-79-0) [In-house tools, bugs and ideas](#page-90-0)

<span id="page-11-0"></span>[Talk outline](#page-1-0) [What is it?](#page-6-0) [Framework components](#page-11-0)

# Core Components

### PyDbg

A pure Python win32 debugger abstraction class

### pGRAPH

An abstraction library for representing graphs as a collection of nodes, edges and clusters

### PIDA

A binary abstraction library, built on top of pGRAPH, for representing binaries as a collection of functions, basic blocks and instructions

[PaiMei](#page-1-0) [Command line scripts](#page-46-0)

[Console \(GUI\) and tools](#page-79-0) [In-house tools, bugs and ideas](#page-90-0) [Talk outline](#page-1-0) [What is it?](#page-6-0) [Framework components](#page-11-0)

## Extended Components

#### **Utilities**

A set of abstraction classes for accomplishing various repetitive tasks

#### Console

A pluggable WxPython GUI for quickly and efficiently rolling out your own sexy RE tools

#### **Scripts**

Individual scripts built on the framework

[Talk outline](#page-1-0) [What is it?](#page-6-0) [Framework components](#page-11-0)

# PyDbg

- Process, module, and thread enumeration
- Hardware, software and memory breakpoints
- Memory read/write/alloc and smart dereferencing
- Memory snapshots and restores
- Stack and SEH unwinding
- Exception and event handling
- Disassembly (libdasm)
- Utility functions

[Talk outline](#page-1-0) [What is it?](#page-6-0) [Framework components](#page-11-0)

# PyDbg

Exposes all the expected functionality and then some ...

- Process, module, and thread enumeration
- Hardware, software and memory breakpoints
- Memory read/write/alloc and smart dereferencing
- Memory snapshots and restores
- Stack and SEH unwinding
- Exception and event handling
- Disassembly (libdasm)
- Utility functions

## Example API

enumerate processes() enumerate modules() enumerate\_threads() attach() load()  $s$ uspend\_thread $()$ resume thread()

[Talk outline](#page-1-0) [What is it?](#page-6-0) [Framework components](#page-11-0)

# PyDbg

Exposes all the expected functionality and then some ...

- Process, module, and thread enumeration
- Hardware, software and memory breakpoints
- Memory read/write/alloc and smart dereferencing
- Memory snapshots and restores
- Stack and SEH unwinding
- Exception and event handling
- Disassembly (libdasm)
- Utility functions

### Example API

```
bp\_set_hw()bp_set()bp set mem()
bp del hw()bp-del()bp del mem()
bp is ours mem()
```
[Talk outline](#page-1-0) [What is it?](#page-6-0) [Framework components](#page-11-0)

# PyDbg

- Process, module, and thread enumeration
- Hardware, software and memory breakpoints
- Memory read/write/alloc and smart dereferencing
- Memory snapshots and restores
- Stack and SEH unwinding
- Exception and event handling
- Disassembly (libdasm)
- Utility functions

```
Example API
read()
write()
virtual alloc()
virtual query()
smart dereference()
```
[Talk outline](#page-1-0) [What is it?](#page-6-0) [Framework components](#page-11-0)

# PyDbg

Exposes all the expected functionality and then some ...

- Process, module, and thread enumeration
- Hardware, software and memory breakpoints
- Memory read/write/alloc and smart dereferencing
- Memory snapshots and restores
- Stack and SEH unwinding
- Exception and event handling
- Disassembly (libdasm)
- Utility functions

### Example API

process\_snapshot() process restore()

[Talk outline](#page-1-0) [What is it?](#page-6-0) [Framework components](#page-11-0)

# PyDbg

- Process, module, and thread enumeration
- Hardware, software and memory breakpoints
- Memory read/write/alloc and smart dereferencing
- Memory snapshots and restores
- Stack and SEH unwinding
- Exception and event handling
- Disassembly (libdasm)
- Utility functions

Example API stack unwind()  $seh_number()$ 

[Talk outline](#page-1-0) [What is it?](#page-6-0) [Framework components](#page-11-0)

# PyDbg

- Process, module, and thread enumeration
- Hardware, software and memory breakpoints
- Memory read/write/alloc and smart dereferencing
- Memory snapshots and restores
- Stack and SEH unwinding
- Exception and event handling
- Disassembly (libdasm)
- Utility functions

Example API set callback()

[Talk outline](#page-1-0) [What is it?](#page-6-0) [Framework components](#page-11-0)

# PyDbg

- Process, module, and thread enumeration
- Hardware, software and memory breakpoints
- Memory read/write/alloc and smart dereferencing
- Memory snapshots and restores
- Stack and SEH unwinding
- Exception and event handling
- Disassembly (libdasm)
- Utility functions

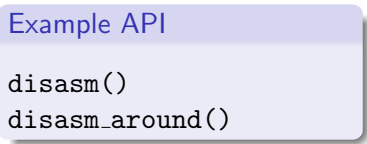

[Talk outline](#page-1-0) [What is it?](#page-6-0) [Framework components](#page-11-0)

# PyDbg

Exposes all the expected functionality and then some ...

- Process, module, and thread enumeration
- Hardware, software and memory breakpoints
- Memory read/write/alloc and smart dereferencing
- Memory snapshots and restores
- Stack and SEH unwinding
- Exception and event handling
- Disassembly (libdasm)
- Utility functions

## Example API

```
flip endian()
flip endian dword()
func resolve()
hex_dump()
to binary()
to decimal()
```
[Command line scripts](#page-46-0) [Console \(GUI\) and tools](#page-79-0) [In-house tools, bugs and ideas](#page-90-0) [Talk outline](#page-1-0) [What is it?](#page-6-0) [Framework components](#page-11-0)

# PyDbg: Example

#### Abstracted interface allows for painless development

```
from pydbg import *
from pydbg.defines import *
def handler_breakpoint (pydbg):
    # ignore the first windows driven breakpoint.
    if pydbg.first_breakpoint:
        return DBG_CONTINUE
    print "ws2_32.recv() called from thread %d @%08x" % \
        pydbg.dbg.dwThreadId,
        pydbg.exception_address)
    return DBG_CONTINUE
dbg = yddbg()# register a breakpoint handler function.
dbg.set_callback(EXCEPTION_BREAKPOINT, handler_breakpoint)
dbg.attach(XXXXX)
recv = dbg.func_resolve("ws2_32", "recv")
dbg.bp_set(recv)
pydbg.run()
```
[Talk outline](#page-1-0) [What is it?](#page-6-0) [Framework components](#page-11-0)

# PyDbg: Random Idea Implementation

#### The problem

I want to solve the F-Secure T2'06 challenge ... but I'm lazy.

- **1** Open the binary in IDA
- 2 Locate password read and process exit
- **3** Set breakpoints on both
- **4** The first time a password is read, snapshot
- **5** When the exit is reached, restore
- **6** Read the buffer address off the stack
- **<sup>3</sup>** Change the password
- <sup>8</sup> Continue

[Command line scripts](#page-46-0) [Console \(GUI\) and tools](#page-79-0) [In-house tools, bugs and ideas](#page-90-0) [Talk outline](#page-1-0) [What is it?](#page-6-0) [Framework components](#page-11-0)

# pGRAPH

- Node and edge management
- Node and edge searching
- **•** Graph manipulation
- **•** Graph rendering

[PaiMei](#page-1-0) [Command line scripts](#page-46-0)

[Console \(GUI\) and tools](#page-79-0) [In-house tools, bugs and ideas](#page-90-0) [Talk outline](#page-1-0) [What is it?](#page-6-0) [Framework components](#page-11-0)

# pGRAPH

- Node and edge management
- Node and edge searching
- **•** Graph manipulation
- **•** Graph rendering

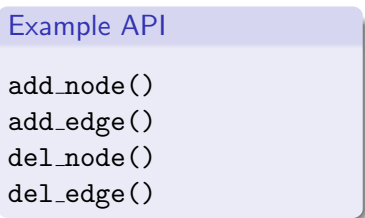

[Command line scripts](#page-46-0) [Console \(GUI\) and tools](#page-79-0) [In-house tools, bugs and ideas](#page-90-0) [Talk outline](#page-1-0) [What is it?](#page-6-0) [Framework components](#page-11-0)

# pGRAPH

- Node and edge management
- Node and edge searching
- **•** Graph manipulation
- **•** Graph rendering

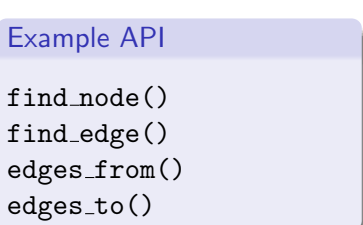

[PaiMei](#page-1-0) [Command line scripts](#page-46-0) [Console \(GUI\) and tools](#page-79-0)

[In-house tools, bugs and ideas](#page-90-0)

[Talk outline](#page-1-0) [What is it?](#page-6-0) [Framework components](#page-11-0)

# pGRAPH

- Node and edge management
- Node and edge searching
- Graph manipulation
- **•** Graph rendering

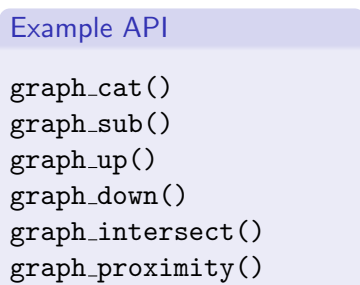

[PaiMei](#page-1-0) [Command line scripts](#page-46-0) [Console \(GUI\) and tools](#page-79-0)

[In-house tools, bugs and ideas](#page-90-0)

[Talk outline](#page-1-0) [What is it?](#page-6-0) [Framework components](#page-11-0)

# pGRAPH

Exposes much of the expected functionality:

- Node and edge management
- Node and edge searching
- **•** Graph manipulation
- **Graph rendering**

## Example API

render graph graphviz() render graph gml() render graph udraw()

[Command line scripts](#page-46-0) [Console \(GUI\) and tools](#page-79-0) [In-house tools, bugs and ideas](#page-90-0) [Talk outline](#page-1-0) [What is it?](#page-6-0) [Framework components](#page-11-0)

# pGRAPH

Exposes much of the expected functionality:

- Node and edge management
- Node and edge searching
- **•** Graph manipulation
- **•** Graph rendering

Why do we need this library?

[Talk outline](#page-1-0) [What is it?](#page-6-0) [Framework components](#page-11-0)

## Graph Representation: Module

- Disassembled binaries can be represented as graphs
	- Functions represented as nodes
	- Intra-modular calls represented as edges
- AKA call graph

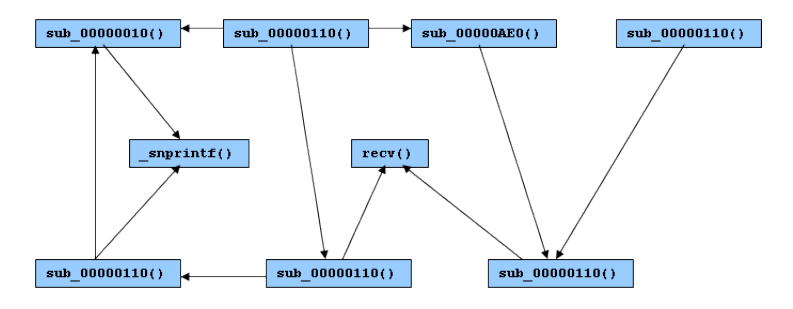

[Talk outline](#page-1-0) [What is it?](#page-6-0) [Framework components](#page-11-0)

# Graph Representation: Function

- Functions can also be represented as graphs
	- Basic blocks represented as nodes
	- Branches represented as edges

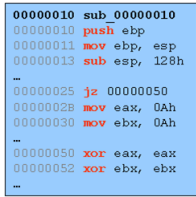

• AKA control flow graph or CFG

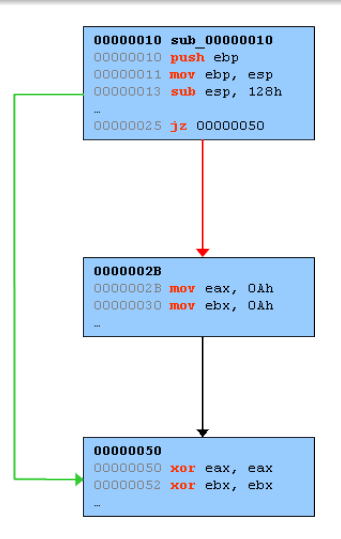

[Talk outline](#page-1-0) [What is it?](#page-6-0) [Framework components](#page-11-0)

# PIDA

- Extends from pGRAPH to represent binaries as a graph of graphs
- PIDA files are propogated by an IDA Python script pida dump.py
	- This is important, I will show it to you in a second
- The database is serialized to a zlib compressed .pida file
- PIDA enumerates basic blocks and discovers RPC routines
- The .pida file can later be loaded independent of IDA
- All the aforementioned graph functionality is available for (ab)use
- Quick demo

[Command line scripts](#page-46-0) [Console \(GUI\) and tools](#page-79-0) [In-house tools, bugs and ideas](#page-90-0) [Talk outline](#page-1-0) [What is it?](#page-6-0) [Framework components](#page-11-0)

## PIDA: Contrived Example

#### Again, abstracted interface allows for painless development

```
import pida import *
module = pida.load("some_file.pida")# render a function graph in uDraw format for the entire module.
fh = open("graphs/functions.udg", "w+")
fh.write(module.render graph udraw())
fh.close()
# step through each function in the module:
for function in module.functions.values():
    # if we found the function we are interested in:
    if function.name == "some function":
        # step through each basic block in the function.
        for bb in function.basic blocks.values():
            print "\t\t\frac{208x - 208x}{x}" (bb.ea_start, bb.ea_end)
            # print each instruction in each basic block.
            for ins in bb.instructions.values():
                print "\t\t%s" % ins.disasm
        # render a GML graph of this function.
        fh = open("graphs/function.gml", "w+")
        fh.write(function.render_graph_gml())
        fh.close()
```
[PaiMei](#page-1-0) [Command line scripts](#page-46-0)

[Console \(GUI\) and tools](#page-79-0) [In-house tools, bugs and ideas](#page-90-0) [Talk outline](#page-1-0) [What is it?](#page-6-0) [Framework components](#page-11-0)

## PIDA: Contrived Example

### Continued

```
# if we found the second function we are interested in.
if function.ea start == 0xdeadbeef:
    # render a uDraw format proximity graph.
    fh = open("graphs/proximity.udg", "w+")
    # look 3 levels up and 2 levels down.
    prox_{\text{graph}} = \text{module}.\text{graph\_proximity}(\text{function}.id, 3, 2)fh.write(prox_graph.render_graph_udraw())
    fh.close()
```
Together, PIDA and PyDbg offer a powerful combination for building a variety of tools. Consider for example the ease of re-creating Process Stalker on top of this platform.

[Talk outline](#page-1-0) [What is it?](#page-6-0) [Framework components](#page-11-0)

## PIDA: Real World Example

Locate all functions within a binary that open a file and display the execution path from the entry point to the call of interest...

```
# for each function in the module
for function in module.functions.values():
    # create a downgraph from the current routine and locate the calls to [Open|Create]File[A|W]
    downgraph = module.graph-down(function.ea.start, -1)matches = [node for node in downgraph nodes.values() if re.math(".*(create|open)file.*", \nnode.name, re.I)]
    upgraph = pgraph.get# for each matching node create a temporary upgraph and add it to the parent upgraph.
    for node in matches:
        tmp\_graph = module.graph<math>up(node.ea\_start, -1)upgraph.graph_cat(tmp_graph)
    # write the intersection of the down graph from the current function and the upgraph from
    # the discovered interested nodes to disk in gml format.
    downgraph.graph_intersect(upgraph)
    if len(downgraph.nodes):
       fh = open("%s.gml" % function.name, "w+")fh.write(downgraph.render_graph_gml())
       fh.close()
```
[Talk outline](#page-1-0) [What is it?](#page-6-0) [Framework components](#page-11-0)

### **Utilities**

- Classes for further abstracting frequently repeated functionality:
	- **.** Code Coverage
	- **Crash Binning**
	- **Process Stalker**
	- uDraw Connector

[Talk outline](#page-1-0) [What is it?](#page-6-0) [Framework components](#page-11-0)

### Utility: Code Coverage

- Simple container for storing code coverage data
- **•** Supports persistant storage to MySQL or serialized file
- You can use this class to keep track of where you have been
- **•** Examples:
	- **Process Stalker**
	- Individual fuzzer test case tracking

[Talk outline](#page-1-0) [What is it?](#page-6-0) [Framework components](#page-11-0)

# Utility: Crash Binning

- Simple container for categorizing and storing "crashes"
- Stored crashes are organized in bins by exception address
- The in-house version of this class goes one step further by categorizing on path as well (stack unwind)
- The crash\_synopsis() routine generates detailed crash reports:
	- Exception address, type and violation address
	- Offending thread ID and context
	- Disassembly around the exception address
	- Stack and SEH unwind information
- This class is extremely useful for fuzzer monitoring
	- ex: 250 crashes vs. 248 crashes at  $\times$  and 2 crashes at  $\vee$
- Note to Pedram: Mention the Excel file format exploit "fuzzer"

[Talk outline](#page-1-0) [What is it?](#page-6-0) [Framework components](#page-11-0)

### Utility: Process Stalker

- Abstracted interface to Process Stalking style code coverage
- Currently only being used by the pstalker GUI module
- A command line interface can be easily built
- **o** The class handles all the basics:
	- Re-basing and setting breakpoints in the main module
	- Re-basing and setting breakpoints in loaded libraries
	- Recording, with or without context data, hit breakpoints
	- Monitoring for access violations
	- Exporting (through the code coverage class) to MySQL

[Talk outline](#page-1-0) [What is it?](#page-6-0) [Framework components](#page-11-0)

# Utility: uDraw(Graph) Connector

Python interface to the uDraw(Graph) API. Much of the uDraw API currently remains unwrapped. Note to Pedram: Mention how badass uDraw is.

- Draw graphs
- Move the graph
- Modify the graph
- Register callbacks

[Talk outline](#page-1-0) [What is it?](#page-6-0) [Framework components](#page-11-0)

# Utility: uDraw(Graph) Connector

Python interface to the uDraw(Graph) API. Much of the uDraw API currently remains unwrapped. Note to Pedram: Mention how badass uDraw is.

- Draw graphs
- Move the graph
- Modify the graph
- Register callbacks

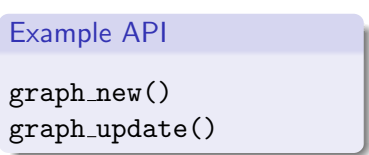

[Talk outline](#page-1-0) [What is it?](#page-6-0) [Framework components](#page-11-0)

# Utility: uDraw(Graph) Connector

Python interface to the uDraw(Graph) API. Much of the uDraw API currently remains unwrapped. Note to Pedram: Mention how badass uDraw is.

- Draw graphs
- Move the graph
- Modify the graph
- Register callbacks

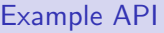

```
focus node()
layout improve all()
scale()
open\_survey\_view()
```
[Talk outline](#page-1-0) [What is it?](#page-6-0) [Framework components](#page-11-0)

# Utility: uDraw(Graph) Connector

Python interface to the uDraw(Graph) API. Much of the uDraw API currently remains unwrapped. Note to Pedram: Mention how badass uDraw is.

- Draw graphs
- Move the graph
- Modify the graph
- Register callbacks

#### Example API

change element color() window background() window status() window title()

[Talk outline](#page-1-0) [What is it?](#page-6-0) [Framework components](#page-11-0)

# Utility: uDraw(Graph) Connector

Python interface to the uDraw(Graph) API. Much of the uDraw API currently remains unwrapped. Note to Pedram: Mention how badass uDraw is.

- Draw graphs
- Move the graph
- Modify the graph
- Register callbacks

Example API

set command handler()

#### [PaiMei](#page-1-0)

[Command line scripts](#page-46-0) [Console \(GUI\) and tools](#page-79-0) [In-house tools, bugs and ideas](#page-90-0) [Talk outline](#page-1-0) [What is it?](#page-6-0) [Framework components](#page-11-0)

### How it All Ties Together

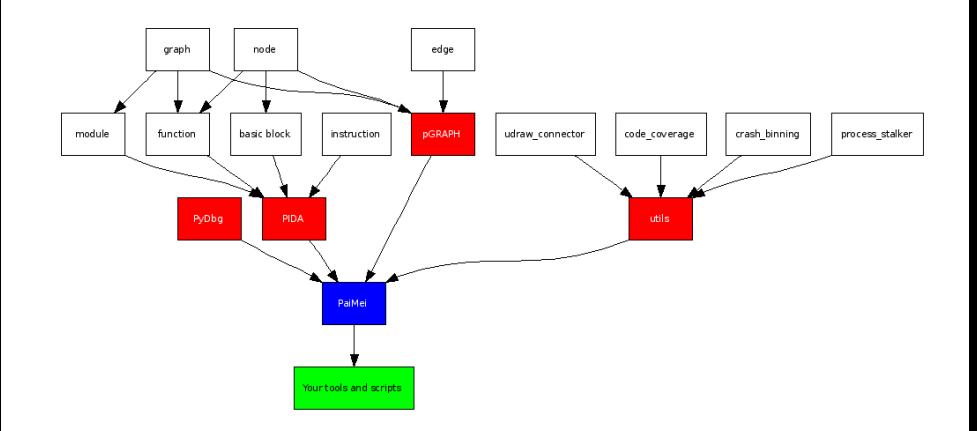

[Debuggee Procedure Call](#page-52-0) [OllyDbg Connector](#page-74-0) [Proc Peek](#page-76-0)

### DPC: Debuggee Procedure Call

Allows you to call arbitrary functions in your target. Implemented using a simple process:

<span id="page-46-0"></span>procedure("pedram", 25)

[Debuggee Procedure Call](#page-52-0) [OllyDbg Connector](#page-74-0) [Proc Peek](#page-76-0)

DPC: Debuggee Procedure Call

Allows you to call arbitrary functions in your target. Implemented using a simple process:

**4** Allocate space for new instructions

procedure("pedram", 25)

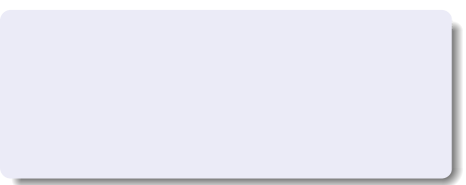

[Debuggee Procedure Call](#page-52-0) [OllyDbg Connector](#page-74-0) [Proc Peek](#page-76-0)

DPC: Debuggee Procedure Call

Allows you to call arbitrary functions in your target. Implemented using a simple process:

- **4** Allocate space for new instructions
- **2** Reverse the argument list

procedure("pedram", 25)

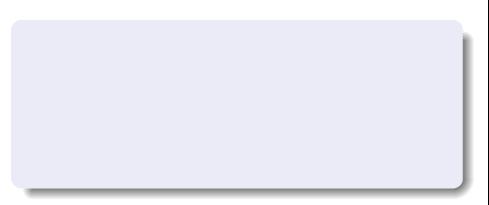

[Debuggee Procedure Call](#page-52-0) [OllyDbg Connector](#page-74-0) [Proc Peek](#page-76-0)

### DPC: Debuggee Procedure Call

Allows you to call arbitrary functions in your target. Implemented using a simple process:

- **4** Allocate space for new instructions
- **2** Reverse the argument list
- <sup>3</sup> PUSH numeric arguments directly

procedure("pedram", 25)

PUSH<sub>20</sub>

[Debuggee Procedure Call](#page-52-0) [OllyDbg Connector](#page-74-0) [Proc Peek](#page-76-0)

### DPC: Debuggee Procedure Call

Allows you to call arbitrary functions in your target. Implemented using a simple process:

- **4** Allocate space for new instructions
- **2** Reverse the argument list
- <sup>3</sup> PUSH numeric arguments directly
- **4** Allocate space for string arguments and PUSH address

```
procedure("pedram", 25)
```

```
PUSH<sub>20</sub>
PUSH 0x12345678
```
0x12345678: "pedram"

[Debuggee Procedure Call](#page-52-0) [OllyDbg Connector](#page-74-0) [Proc Peek](#page-76-0)

### DPC: Debuggee Procedure Call

Allows you to call arbitrary functions in your target. Implemented using a simple process:

- **4** Allocate space for new instructions
- **2** Reverse the argument list
- <sup>3</sup> PUSH numeric arguments directly
- **4** Allocate space for string arguments and PUSH address
- **6** Write the CALL instruction

```
procedure("pedram", 25)
```

```
PUSH<sub>20</sub>
PUSH 0x12345678
CALL procedure
```

```
0x12345678: "pedram"
```
[Debuggee Procedure Call](#page-46-0) [OllyDbg Connector](#page-74-0) [Proc Peek](#page-76-0)

### DPC: Debuggee Procedure Call

Allows you to call arbitrary functions in your target. Implemented using a simple process:

- **4** Allocate space for new instructions
- **2** Reverse the argument list
- <sup>3</sup> PUSH numeric arguments directly
- **4** Allocate space for string arguments and PUSH address
- **6** Write the CALL instruction
- **6** Write an INT 3 to regain control

```
procedure("pedram", 25)
```
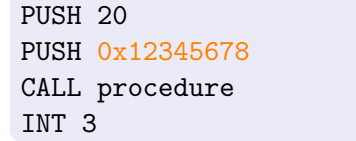

```
0x12345678: "pedram"
```
[Debuggee Procedure Call](#page-46-0) [OllyDbg Connector](#page-74-0) [Proc Peek](#page-76-0)

### DPC: Usage

- Once attached you are given a command prompt
- Any Python statement is valid
- o dbg references current PyDbg instance
- **Convenience wrappers exist for memory manipulaton** 
	- $\bullet$  alloc(), free(), free\_all(), show\_all()
- Assigned variables are not persistant!
	- Use glob for that
	- print glob to display what you have assigned
- dpc(procedure, \*args, \*\*kwargs)
	- kwargs are for fast call support
- Took me less than 30 minutes to write the 1st version of this tool

# DPC: Example One

Taking shortcuts

- The following routine would have taken a good effort to reverse
- Using DPC however the functionality is quickly evident
- Call out the answer if you know it

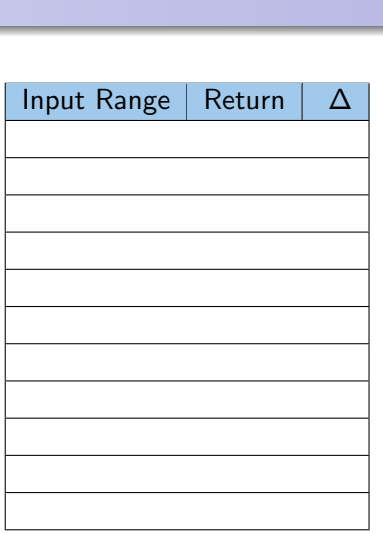

[Debuggee Procedure Call](#page-46-0) [OllyDbg Connector](#page-74-0) [Proc Peek](#page-76-0)

[Debuggee Procedure Call](#page-46-0) [OllyDbg Connector](#page-74-0) [Proc Peek](#page-76-0)

# DPC: Example One

- The following routine would have taken a good effort to reverse
- Using DPC however the functionality is quickly evident
- Call out the answer if you know it

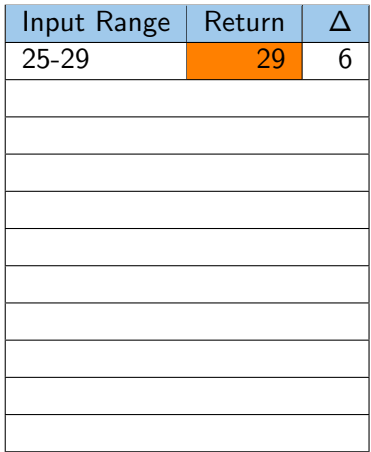

[Debuggee Procedure Call](#page-46-0) [OllyDbg Connector](#page-74-0) [Proc Peek](#page-76-0)

# DPC: Example One

- The following routine would have taken a good effort to reverse
- Using DPC however the functionality is quickly evident
- Call out the answer if you know it

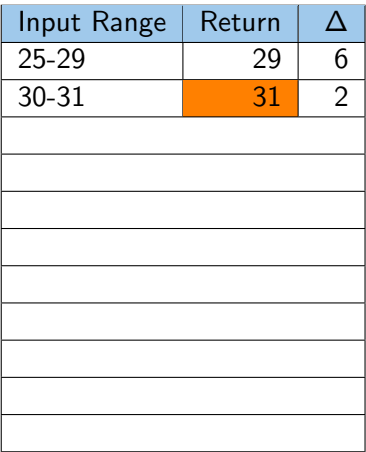

[Debuggee Procedure Call](#page-46-0) [OllyDbg Connector](#page-74-0) [Proc Peek](#page-76-0)

# DPC: Example One

- The following routine would have taken a good effort to reverse
- Using DPC however the functionality is quickly evident
- Call out the answer if you know it

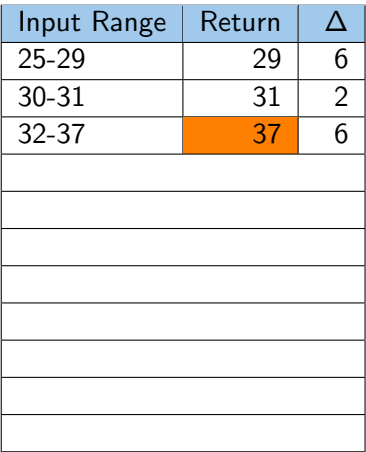

[Debuggee Procedure Call](#page-46-0) [OllyDbg Connector](#page-74-0) [Proc Peek](#page-76-0)

# DPC: Example One

- The following routine would have taken a good effort to reverse
- Using DPC however the functionality is quickly evident
- Call out the answer if you know it

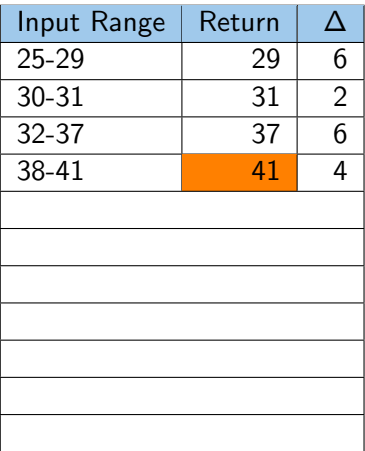

[Debuggee Procedure Call](#page-46-0) [OllyDbg Connector](#page-74-0) [Proc Peek](#page-76-0)

# DPC: Example One

- The following routine would have taken a good effort to reverse
- Using DPC however the functionality is quickly evident
- Call out the answer if you know it

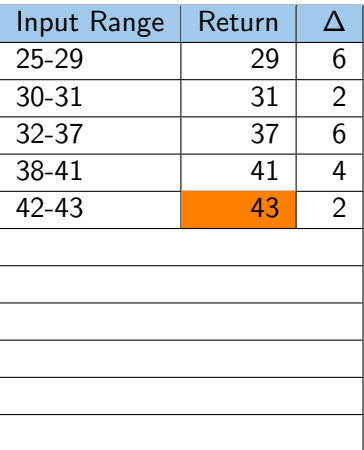

[Debuggee Procedure Call](#page-46-0) [OllyDbg Connector](#page-74-0) [Proc Peek](#page-76-0)

# DPC: Example One

- The following routine would have taken a good effort to reverse
- Using DPC however the functionality is quickly evident
- Call out the answer if you know it

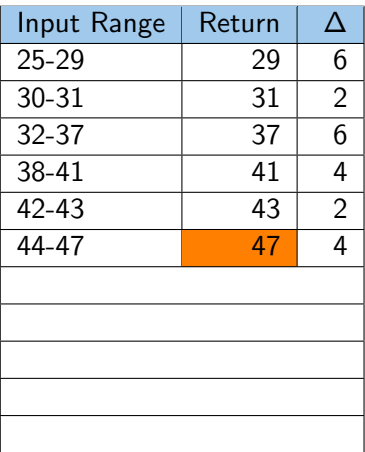

[Debuggee Procedure Call](#page-46-0) [OllyDbg Connector](#page-74-0) [Proc Peek](#page-76-0)

# DPC: Example One

- The following routine would have taken a good effort to reverse
- Using DPC however the functionality is quickly evident
- Call out the answer if you know it

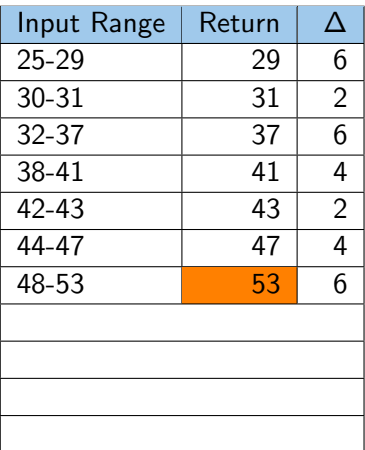

[Debuggee Procedure Call](#page-46-0) [OllyDbg Connector](#page-74-0) [Proc Peek](#page-76-0)

# DPC: Example One

- The following routine would have taken a good effort to reverse
- Using DPC however the functionality is quickly evident
- Call out the answer if you know it

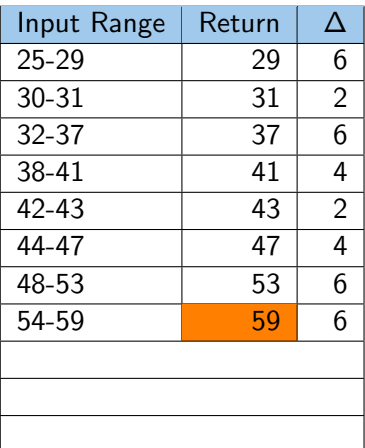

[Debuggee Procedure Call](#page-46-0) [OllyDbg Connector](#page-74-0) [Proc Peek](#page-76-0)

# DPC: Example One

- The following routine would have taken a good effort to reverse
- Using DPC however the functionality is quickly evident
- Call out the answer if you know it

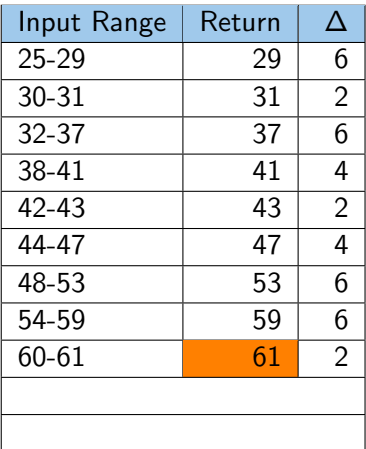

[Debuggee Procedure Call](#page-46-0) [OllyDbg Connector](#page-74-0) [Proc Peek](#page-76-0)

# DPC: Example One

- The following routine would have taken a good effort to reverse
- Using DPC however the functionality is quickly evident
- Call out the answer if you know it

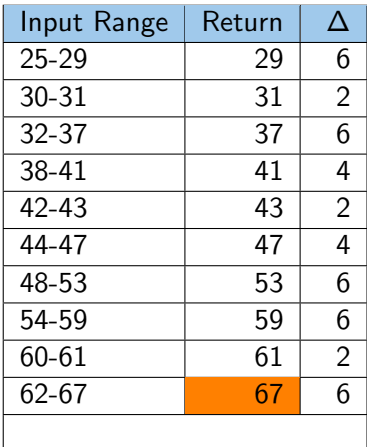

[Debuggee Procedure Call](#page-46-0) [OllyDbg Connector](#page-74-0) [Proc Peek](#page-76-0)

# DPC: Example One

- The following routine would have taken a good effort to reverse
- Using DPC however the functionality is quickly evident
- Call out the answer if you know it

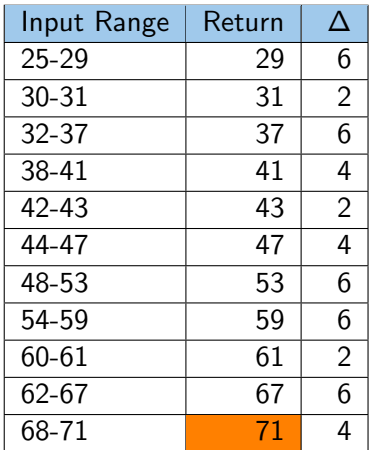

[Debuggee Procedure Call](#page-46-0) [OllyDbg Connector](#page-74-0) [Proc Peek](#page-76-0)

### DPC: Example Two

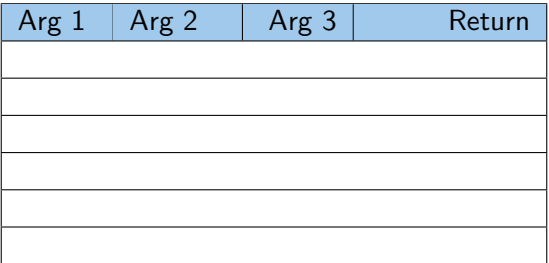

[Debuggee Procedure Call](#page-46-0) [OllyDbg Connector](#page-74-0) [Proc Peek](#page-76-0)

### DPC: Example Two

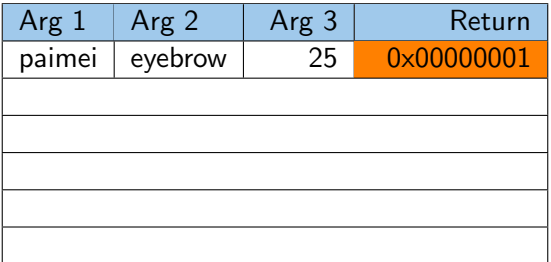

[Debuggee Procedure Call](#page-46-0) [OllyDbg Connector](#page-74-0) [Proc Peek](#page-76-0)

### DPC: Example Two

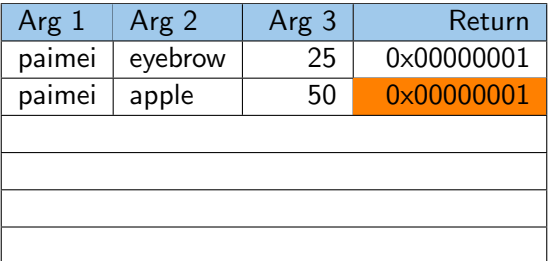

[Debuggee Procedure Call](#page-46-0) [OllyDbg Connector](#page-74-0) [Proc Peek](#page-76-0)

### DPC: Example Two

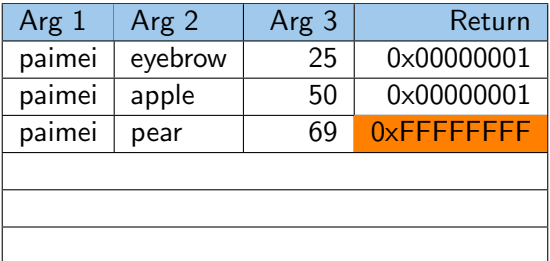

[Debuggee Procedure Call](#page-46-0) [OllyDbg Connector](#page-74-0) [Proc Peek](#page-76-0)

### DPC: Example Two

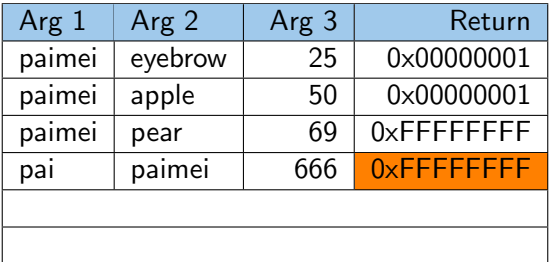

[Debuggee Procedure Call](#page-46-0) [OllyDbg Connector](#page-74-0) [Proc Peek](#page-76-0)

### DPC: Example Two

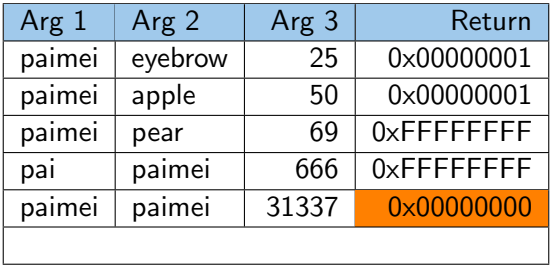
[Debuggee Procedure Call](#page-46-0) [OllyDbg Connector](#page-74-0) [Proc Peek](#page-76-0)

## DPC: Example Two

#### Here's another one...

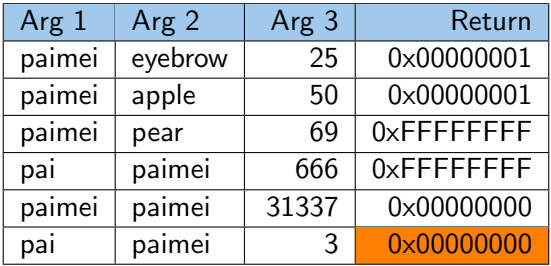

[Debuggee Procedure Call](#page-46-0) [OllyDbg Connector](#page-74-0) [Proc Peek](#page-76-0)

# DPC: (Quick) Live Demo

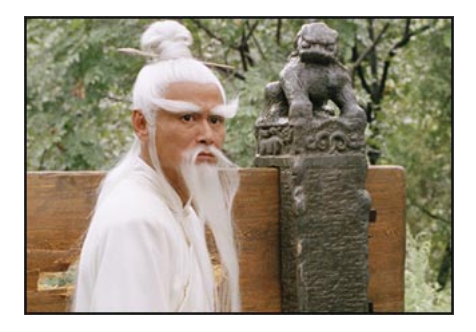

<span id="page-74-0"></span>[Debuggee Procedure Call](#page-46-0) [OllyDbg Connector](#page-74-0) [Proc Peek](#page-76-0)

# OllyDbg Connector

- PyDbg is designed for mostly non-interactive functionality
- This two-part tool adds live graphing functionality to OllyDbg
- **Part 1: Receiver** 
	- Socket server for OllyDbg
	- Receives module name, base address and offset from plug-in
	- Socket client to uDraw(Graph)
	- Loads specified PIDA file and generates graph
- Part 2: Connector
	- Registers hotkeys for transmitting location to receiver
	- Step into and xmit current location
	- Step over and xmit current location
	- / Xmit current location

[Debuggee Procedure Call](#page-46-0) [OllyDbg Connector](#page-74-0) [Proc Peek](#page-76-0)

#### OllyDbg Connector: Live Demo

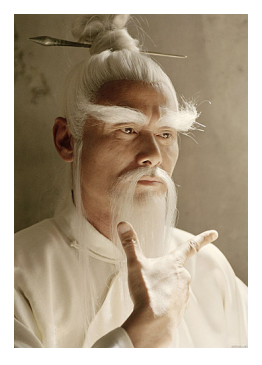

<span id="page-76-0"></span>[Debuggee Procedure Call](#page-46-0) [OllyDbg Connector](#page-74-0) [Proc Peek](#page-76-0)

### Proc Peek

- This two-part tool was designed for discovering low hanging fruit vulnerabilities
	- Which, believe it or not, is quite effective
- The first half of the tool is a static reconnaissance phase
	- proc\_peek\_recon.py
- The second half of the tool is a run-time analysis phase
	- proc\_peek.py

#### General philosophy

With minimal setup, generate a list of locations that can be easily monitored and checked off. This approach is great for 1st phase auditing and can be handed off to an intern.

[Debuggee Procedure Call](#page-46-0) [OllyDbg Connector](#page-74-0) [Proc Peek](#page-76-0)

## Proc Peek: proc\_peek\_recon.py

- IDA Python script
- Looks for *interesting* locations, or peek points
	- Inline memcpy() and  $\text{stropy}$ () routines
	- Calls to API that accept format string tokens
		- Ignoring ones that do not contain %s
	- Calls to potentially *dangerous* API such as strcat(), strcpy(), etc...
- Discovered peek points are written to a file
- I'll show you this now

[Debuggee Procedure Call](#page-46-0) [OllyDbg Connector](#page-74-0) [Proc Peek](#page-76-0)

## Proc Peek: proc\_peek.py

- PyDbg based script (a bit dated)
- Attach to the target process
- Set breakpoints on each peek point
- When a breakpoint is hit:
	- **•** Present the user with relevant information
	- Prompt for action: *ignore*, continue, make notes
- Supports automated keyword searching (Hoglund: Boron tagging)
- Also features Winsock recv() tracking (more on this later)
- I don't have a good demo for this, so we'll move on

<span id="page-79-0"></span>[Overview, layout and menus](#page-79-0) [PAIMEIfilefuzz](#page-83-0) **[PAIMEIdiff](#page-85-0)** [PAIMEIpstalker](#page-88-0)

## **Overview**

- Some complex tools are not suitable for the command line
- The PaiMei console provides a base for new GUI modules
- Development for the framework is well documented (I think)
- Allows you to focus your effors on the tool

[Overview, layout and menus](#page-79-0) [PAIMEIfilefuzz](#page-83-0) **[PAIMEIdiff](#page-85-0)** [PAIMEIpstalker](#page-88-0)

# General layout

- Modules are independent of one another
	- Though you can push / pull data between them
- Each module represented by a notebook icon
- **•** Entire right pane is controlled by the module
- Left status bar displays console wide messages
- Right status bar is owned by the current module
- Connections menu establishes connectivity to MySQL and uDraw
- Advanced menu exposes log window clearing and CLI
- The CLI (Command Line Interface) is a full Python interpreter and allows you to interact with any portion of the console.
	- Explicitly documented module member variables are listed on the right-hand side of the CLI

[Overview, layout and menus](#page-79-0) **[PAIMEIfilefuzz](#page-83-0)** [PAIMEIdiff](#page-85-0) [PAIMEIpstalker](#page-88-0)

## **PAIMEIdocs**

- **HTML** documentation browser
- Use the control bar at the top to load general or developer specific documentation
- Not all that exciting

[Overview, layout and menus](#page-79-0) [PAIMEIfilefuzz](#page-83-0) **[PAIMEIdiff](#page-85-0)** [PAIMEIpstalker](#page-88-0)

# **PAIME** lexplore

- The *hello world* of the console
- The in-house version has a bit more functionality
- To use:
	- **a** Load a PIDA file
	- **Double click the PIDA file**
	- Browse through the explorer tree
	- Select a function to display disassembly
	- **Connect to uDraw**
	- Graph a function through the right-click context menu

<span id="page-83-0"></span>[Overview, layout and menus](#page-79-0) [PAIMEIfilefuzz](#page-83-0) **[PAIMEIdiff](#page-85-0)** [PAIMEIpstalker](#page-88-0)

# **Overview**

- File fuzzing and exception monitoring tool built on PaiMei
- Developed by Cody Pierce
- **•** Loads a target file
- Generates mutations based at specified offset / range, variable length and byte values
	- More advanced features include, additive mutations
- Supports mid-session pause and resume
- Features predictable completion time and run-time statistics
- In-house experimental features:
	- Auto file discovery
	- Auto handler discovery
	- **Auto fuzz**
	- ie: Give it a laptop and go

[Overview, layout and menus](#page-79-0) [PAIMEIfilefuzz](#page-83-0) [PAIMEIdiff](#page-85-0) [PAIMEIpstalker](#page-88-0)

## Live Demo

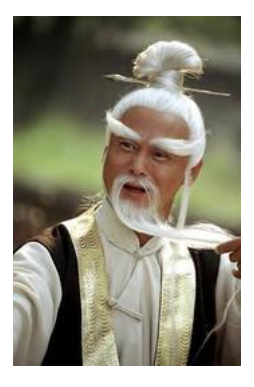

<span id="page-85-0"></span>[Overview, layout and menus](#page-79-0) [PAIMEIfilefuzz](#page-83-0) **[PAIMEIdiff](#page-85-0)** [PAIMEIpstalker](#page-88-0)

# **Overview**

- A binary diffing tool built on PaiMei
- Being developed by Peter Silberman
- Still an early beta and not currently distributed
- Heuristic based diffing engine (like Sabre BinDiff)
- The goal of the module is to allow the user to deeply control the diffing algorithm
- Customized algorithms can be saved for later use
- This will likely lead to job specific sets:
	- Malware analysis
	- Generic patch diffing
	- Microsoft patch diffing
	- $\bullet$  Ftc...

[Overview, layout and menus](#page-79-0) [PAIMEIfilefuzz](#page-83-0) **[PAIMEIdiff](#page-85-0)** [PAIMEIpstalker](#page-88-0)

# Supported Heuristics

Some of these were gleaned from the Sabre Security white papers:

- API calls
- Argument and variable sizes
- **Constants**
- Control flow
- $\bullet$  CRC
- Name
- NECI (graph heuristics)
- **e** Recursive calls
- **o** Size
- Small Prime Product (SPP)
- "Smart" MD5
- **•** Stack frame
- **•** String references

[Overview, layout and menus](#page-79-0) **[PAIMEIfilefuzz](#page-83-0)** [PAIMEIdiff](#page-85-0) [PAIMEIpstalker](#page-88-0)

## Live Demo

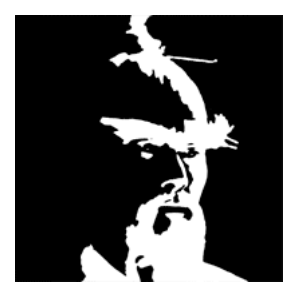

<span id="page-88-0"></span>[Overview, layout and menus](#page-79-0) [PAIMEIfilefuzz](#page-83-0) **[PAIMEIdiff](#page-85-0)** [PAIMEIpstalker](#page-88-0)

## **Overview**

- Code coverage recording tool
- This is the "next generation" of Process Stalker
- All metadata is stored to MySQL
- Three step approach:
	- Setup data sources
	- Capture code coverage data
	- Explore captured data
- Filtering support allows you to pinpoint interesting code locations

[Overview, layout and menus](#page-79-0) **[PAIMEIfilefuzz](#page-83-0)** [PAIMEIdiff](#page-85-0) [PAIMEIpstalker](#page-88-0)

## Live Demo

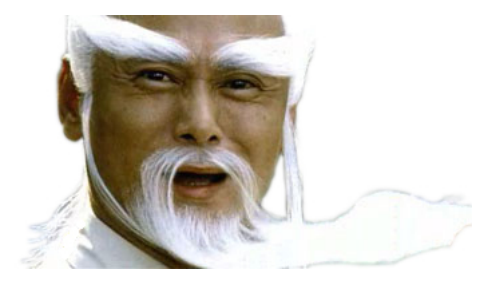

<span id="page-90-0"></span>[In-house tools and experiments](#page-95-0) [Inspirational ideas](#page-105-0) [Bugs and enhancements](#page-112-0) [Conclusion](#page-113-0)

# PAIMEIproxyfuzz

- Developed by Cody Pierce
- Currently in an experimental phase
- Simple concept for inline client/server fuzzing

[In-house tools and experiments](#page-95-0) [Inspirational ideas](#page-105-0) [Bugs and enhancements](#page-112-0) [Conclusion](#page-113-0)

# PAIMEIproxyfuzz

- Developed by Cody Pierce
- Currently in an experimental phase
- Simple concept for inline client/server fuzzing

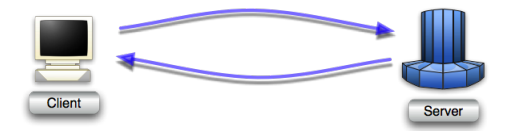

- Typical client / server communication
- Blue edge represents legit data

[In-house tools and experiments](#page-95-0) [Inspirational ideas](#page-105-0) [Bugs and enhancements](#page-112-0) [Conclusion](#page-113-0)

# PAIMEIproxyfuzz

- Developed by Cody Pierce
- Currently in an experimental phase
- Simple concept for inline client/server fuzzing

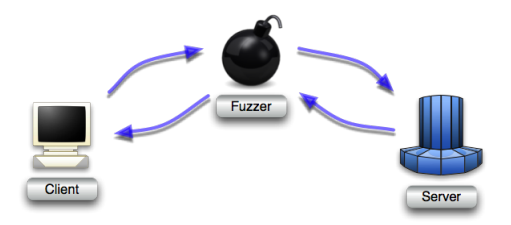

**•** Proxy becomes server to client and client to server

• Purely pass thru at this point

[In-house tools and experiments](#page-95-0) [Inspirational ideas](#page-105-0) [Bugs and enhancements](#page-112-0) [Conclusion](#page-113-0)

# **PAIMEIproxyfuzz**

- Developed by Cody Pierce
- Currently in an experimental phase
- Simple concept for inline client/server fuzzing

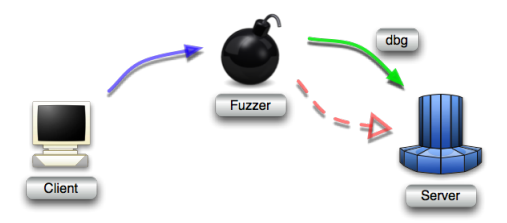

- Potentially mutate client request prior to pass thru
- Attach PyDbg to receiving process (exception monitoring)

Pedram Amini [PaiMei - Reverse Engineering Framework](#page-0-0)

[In-house tools and experiments](#page-95-0) [Inspirational ideas](#page-105-0) [Bugs and enhancements](#page-112-0) [Conclusion](#page-113-0)

# **PAIMEIproxyfuzz**

- Developed by Cody Pierce
- Currently in an experimental phase
- Simple concept for inline client/server fuzzing

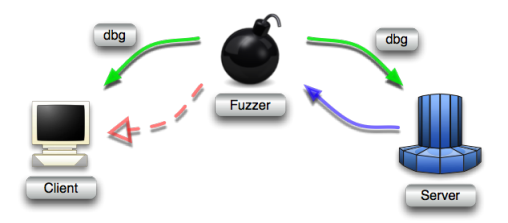

• Potentially mutate server response prior to pass thru

Attach PyDbg to receiving process (exception monitoring)

[In-house tools and experiments](#page-90-0) [Inspirational ideas](#page-105-0) [Bugs and enhancements](#page-112-0) [Conclusion](#page-113-0)

# PAIMEIproxyfuzz

- Developed by Cody Pierce
- Currently in an experimental phase
- Simple concept for inline client/server fuzzing

<span id="page-95-0"></span>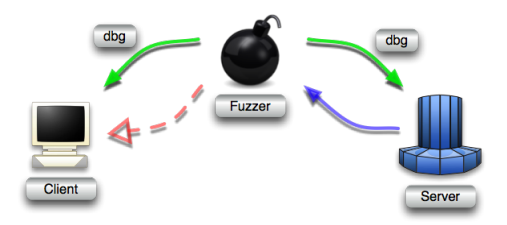

- Adn yes, this has found bugs already
- In enterprise backup software you probably use today

[In-house tools and experiments](#page-90-0) [Inspirational ideas](#page-105-0) [Bugs and enhancements](#page-112-0) [Conclusion](#page-113-0)

## PAIMEIsocketstalker

- Use breakpoints to "hook" recv() and recv\_from()
	- recv(SOCKET s, char \*buf, int len, int flags);
- Grab the buffer address and receive length arguments
	- address = dbg.get\_arg $(2)$
	- length =  $dbg.get_arg(3)$
- If and only if the buffer is not on the stack (more on this later)
- Set a memory breakpoint on the buffer range
	- if not dbg.is\_address\_on\_stack(address):
	- dbg.bp set mem(buffer address, length)  $\bullet$
- The memory breakpoint handler takes care of the rest

[In-house tools and experiments](#page-90-0) [Inspirational ideas](#page-105-0) [Bugs and enhancements](#page-112-0) [Conclusion](#page-113-0)

## Memory Breakpoint Handling

- memory breakpoint hit boolean flag indicates direct hits
- Offending instruction address, target address and violation type
	- dbg.exception address
	- dbg.write\_violation
	- dbg.violation address
- End result: Know which instructions touched what bytes of data
	- ie: Ghetto, yet functional data flow tracking

[In-house tools and experiments](#page-90-0) [Inspirational ideas](#page-105-0) [Bugs and enhancements](#page-112-0) [Conclusion](#page-113-0)

# Memory Breakpoint Handling

- memory breakpoint hit boolean flag indicates direct hits
- Offending instruction address, target address and violation type
	- dbg.exception address
	- dbg.write\_violation
	- dbg.violation address
- End result: Know which instructions touched what bytes of data
	- ie: Ghetto, yet functional data flow tracking

#### Limitations

Smallest granularity for memory breakpoints is page size (4k). This is fine for the heap, but miserable for the stack.

[In-house tools and experiments](#page-90-0) [Inspirational ideas](#page-105-0) [Bugs and enhancements](#page-112-0) [Conclusion](#page-113-0)

## PAIMEIfilestalker

- Similar concept to socket stalker
- More API hooks are necessary:
	- CreateFileA/W(): Regex on file name argument
	- MapViewOfFile/Ex(): Regex on GetMappedFileNameA()
	- ReadFile/Ex(): Track read buffers
- The rest of the logic is same as before
- With file tracking, we have a solution for tracking stack buffers...

[In-house tools and experiments](#page-90-0) [Inspirational ideas](#page-105-0) [Bugs and enhancements](#page-112-0) [Conclusion](#page-113-0)

#### Parallel and Serial HW Breakpoint Abuse

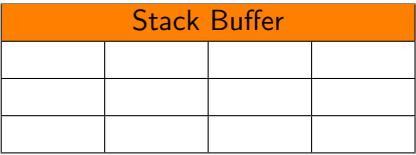

[In-house tools and experiments](#page-90-0) [Inspirational ideas](#page-105-0) [Bugs and enhancements](#page-112-0) [Conclusion](#page-113-0)

## Parallel and Serial HW Breakpoint Abuse

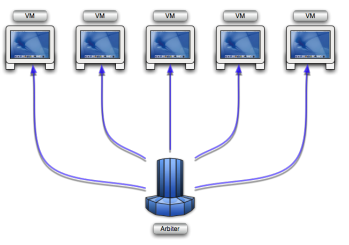

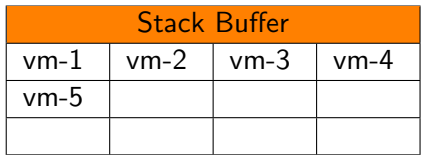

- Using an arbitration script
- Divide the target buffer among the available systems

[In-house tools and experiments](#page-90-0) [Inspirational ideas](#page-105-0) [Bugs and enhancements](#page-112-0) [Conclusion](#page-113-0)

## Parallel and Serial HW Breakpoint Abuse

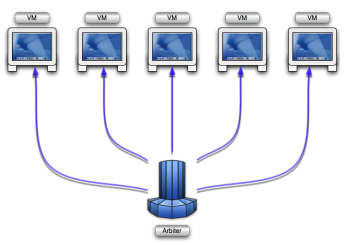

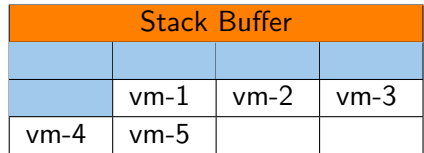

- As the entire buffer range was not exhausted
- Restart the process with the same target file
- This is possible because the re-processing of a file is deterministic
- Alternatively: memory snapshot / restore and VMWare revert

[In-house tools and experiments](#page-90-0) [Inspirational ideas](#page-105-0) [Bugs and enhancements](#page-112-0) [Conclusion](#page-113-0)

## Parallel and Serial HW Breakpoint Abuse

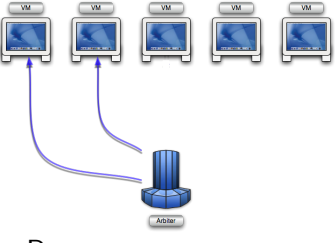

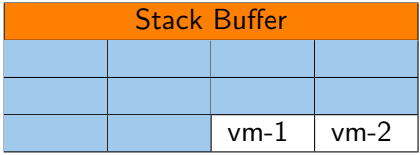

• Repeat as necessary

[In-house tools and experiments](#page-90-0) [Inspirational ideas](#page-105-0) [Bugs and enhancements](#page-112-0) [Conclusion](#page-113-0)

## Parallel and Serial HW Breakpoint Abuse

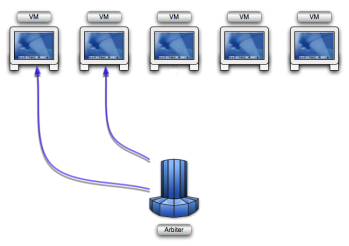

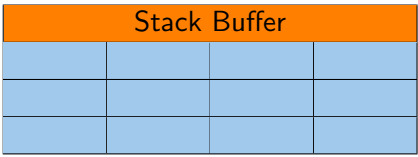

• Note to Pedram: Show example output

<span id="page-105-0"></span>[In-house tools and experiments](#page-90-0) [Inspirational ideas](#page-105-0) [Bugs and enhancements](#page-112-0) [Conclusion](#page-113-0)

## My Attempt to Inspire

- I hope this framework picks up some traction
- To aid that along I am going to share some random ideas for development

[In-house tools and experiments](#page-90-0) [Inspirational ideas](#page-105-0) [Bugs and enhancements](#page-112-0) [Conclusion](#page-113-0)

# Malware Profiler

- I will never get around to this, so someone else do it
- Post unpacking / PIDA conversion, static analysis tool
- Step through the call chains within the binary
	- Mark common sequences with a high level label
	- Automatically extract information such as mutex name, startup keys, etc..
- Can help narrow analysis areas, ie:
	- Glean what you can through live analysis
	- Automatically tag and command statically recognized code sequences
	- What you are left with will be the more interesting sections
- The tool should be driven by XML configuration files (next slide)

[In-house tools and experiments](#page-90-0) [Inspirational ideas](#page-105-0) [Bugs and enhancements](#page-112-0) [Conclusion](#page-113-0)

#### Malware Profiler: Continued

#### Theorized example XML

```
<classification name="SMTP Engine">
     <API name="htons">
         <argument index=1>25</argument>
    </API>
</classification>
<classification name="Address Harvesting">
    <API name="FindFirstFile()"></API>
    <API name="FindNextFile()"></API>
    <API name="MapViewOfFile()"></API>
    <string match="regex">
         \lceil \cdot \alpha \rceil + \alpha \lceil \cdot \backslash \cdot \rceil + \backslash \cdot \text{com}</string>
</classification>
<classification name="Startup Entry">
    <API name="RegCreateKeyEx">
         <argument index=1>
              HKEY_LOCAL_MACHINE
         </argument
         <argument index=2>
              <string match="regex">\run|\runonce</string>
         </argument>
    </API></classification>
```
[In-house tools and experiments](#page-90-0) [Inspirational ideas](#page-105-0) [Bugs and enhancements](#page-112-0) [Conclusion](#page-113-0)

# PyDbg Symbol Support

- Add the necessary Windows API to parse symbols
- Automatically provide symbolic names throughout the output when available

[In-house tools and experiments](#page-90-0) [Inspirational ideas](#page-105-0) [Bugs and enhancements](#page-112-0) [Conclusion](#page-113-0)

# More Advanced Explorer Interface

- The addition of some basic navigation features could be useful
- Some features similar to IDA, such as:
	- Comment support
	- Cross reference jumping
	- **•** Searching
	- $\bullet$  Etc...

[In-house tools and experiments](#page-90-0) [Inspirational ideas](#page-105-0) [Bugs and enhancements](#page-112-0) [Conclusion](#page-113-0)

# Memory Snapshot Management Class

- A generic class for managing memory snapshots from PyDbg would be nice
- Similar to crash binning or code coverage
- **O** Desired features include:
	- Persistant storage
	- **Enumeration**
	- Search
	- Diff support
- The diff feature could come into play for example in DPC
	- List all changes made by the last procedure I called

[In-house tools and experiments](#page-90-0) [Inspirational ideas](#page-105-0) [Bugs and enhancements](#page-112-0) [Conclusion](#page-113-0)

# A Real Installer

- This will likely be a key factor in spreading adoption of PaiMei
- The full installation of PaiMei has number of prerequisites
- My *\_install\_requirements.py* script is ok, but far from optimal
- It would be nice if someone with better installer skills created one
	- Nullsoft NSIS perhaps?

<span id="page-112-0"></span>[In-house tools and experiments](#page-90-0) [Inspirational ideas](#page-105-0) [Bugs and enhancements](#page-112-0) [Conclusion](#page-113-0)

#### Bugs and enhancements

- While it is stable, the framework is constantly maturing
- One major current design issue:
	- PIDA files can consume a lot of memory
- The solution I have for this in my head:
	- Do not load the entire contents of the file
	- Instead, poll the file on demand
- Another major issue is IDAs misrepresentation
	- ie: Alex's talk, but where we have no symbols
	- Ero Carrera of Sabre is doing some work in this arena

[In-house tools and experiments](#page-90-0) [Inspirational ideas](#page-105-0) [Bugs and enhancements](#page-112-0) **[Conclusion](#page-113-0)** 

# Questions?

<span id="page-113-0"></span>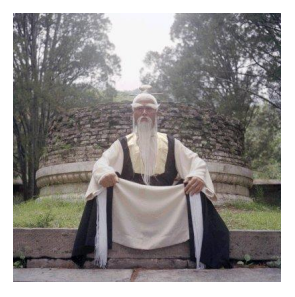

[Appendix](#page-114-0) [Slide Count](#page-114-0)

## Total Slide Count

# 62

<span id="page-114-0"></span>Pedram Amini [PaiMei - Reverse Engineering Framework](#page-0-0)